## [PDF&VCEBraind[ump2go Latest 70-573 PDF Free 100% P](http://www.mcitpdump.com/?p=3431)ass Guaranteed  $(251-260)$

## **MICROSOFT NEWS: 70-573 Exam Questions has been Updated Today! Get Latest 70-573 VCE and 70-573 PDF Instantly! Welcome to Download the Newest Braindump2go 70-573 VE&70-573 PDF Dumps:**

http://www.braindump2go.com/70-573.html (285 Q&As) 2015 Latest 70-573 Real exam questions to master and practice upon! Braindump2go Offers the New Updated Microsoft 70-573 285 Exam Questions in PDF & VCE files that can also be downloaded on every mobile device for preparation! Exam Code: 70-573Exam Name: TS: Microsoft SharePoint 2010, Application Development Certification Provider: MicrosoftCorresponding Certifications: MCPD, MCPD: SharePoint Developer 2010, MCTS, MCTS: Microsoft SharePoint 2010, Application Development70-573 Dumps,70-573 Latest Dumps,70-573 Dumps PDF,70-573 Study Guide,70-573 Book,70-573 Certification,70-573 Study Material,70-573 Exam Questions,70-573 Training kit,70-573 eBook,70-573 Exam Prep,70-573 Braindump,70-573 Practice Exam,70-573 Practice Test,70-573 Practice Questions,70-573 Preparation

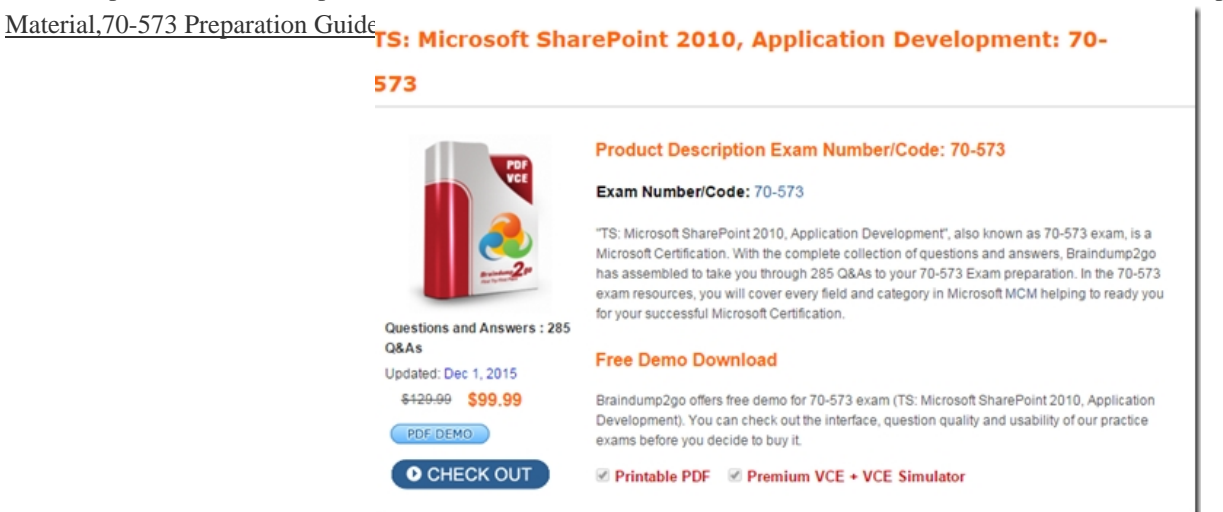

 QUESTION 251You create a SharePoint site by using the Document Center site template. You need to ensure that all documents added to the site have a document ID. The document ID must include the date that the document was added to the site. What should you do? A. Modify the DocIdRedir.aspx page.B. Modify the Onet.xml file of the site.C. Register a class that derives from DocumentId.D. Register a class that derives from DocumentIdProvider. Answer: DExplanation:MNEMONIC RULE: "provide Document ID for added documents" Represents the base abstract class for implementing a Document ID generator. DocumentIdProvider Class

http://msdn.microsoft.com/en-us/library/microsoft.office.documentmanagement.documentidprovider.aspx QUESTION 252You need to create a custom Web Part that meets the following requirements:- Includes all of the functionalities of the Search Results Web Part- Includes additional filters based on the current user departmentWhat should you do? A. Create a Web Part that inherits the CoreResultsWebPart class.B. Create a Web Part that inherits the SearchResultsBaseDatasource class.C. Modify the [SearchDisco.aspx page and modify the descriptor file for the Search Summary Web Part.D. Modify the S](http://msdn.microsoft.com/en-us/library/microsoft.office.documentmanagement.documentidprovider.aspx)earchDisco.aspx page and modify the descriptor file for the Search Core Results Web Part. Answer: AExplanation:MNEMONIC RULE: "Search Results Web Part = CoreResultsWebPart" Specifies the user interface (UI) control that displays the results for a search query in the SharePoint EnterpriseSearch UICoreResultsWebPart Class

http://msdn.microsoft.com/en-us/library/microsoft.office.server.search.webcontrols.coreresultswebpart.aspx QUESTION 253You create a class that inherits the SPPersistedObject class. The class has a field named Field1. You need to ensure that Field1 can be serialized and stored in the SharePoint configuration database. Which two actions should you perform? (Each correct answer [presents part of the solution. Choose two\) A. Add the default empty constructor.B. Mark Field1 with the](http://msdn.microsoft.com/en-us/library/microsoft.office.server.search.webcontrols.coreresultswebpart.aspx) [Persisted] attribute.C. Mark Field1 with the [Serializable] attribute.D. Set the value of the SPWeb.AllowUnsafeUpdate property. Answer: AB Explanation:MNEMONIC RULE: "[Persisted] + empty constructor"SPPersistedObject Class

http://msdn.microsoft.com/en-us/library/microsoft.sharepoint.administration.sppersistedobject.aspxThe skinny on SPPersistedObject and the Hierarchical Object Store in SharePoint 2010

http://www.chaholl.com/archive/2011/01/30/the-skinny-on-sppersistedobject-and-the-hierarchical-object-storein.aspx QUESTION

254You deploy a custom Web [Part named WebPart1 to a SharePoint site.WebPart1 contains the](http://www.mcitpdump.com/?p=3431) following code segment. (Line numbers are included for reference only.)01 protected void Page\_Load(object sender, EventArgs e)02 {03 SPSite site = null;04 try 05 {06 SPSite site = new SPSite("http://www.contoso.com/default.aspx");07 SPWeb web = site.OpenWeb();0809 ...10 }11 catch12 {1314 }15 finally16 {1718 }19 }After you deploy WebPart1, users report that the pages on the site load slowly.You retract WebPart1 from the site.Users report that the pages on the site load without delay. You need to modify the code in WebPart1 to prevent the pages from loading sl[owly.What should you do? A. Add the](http://www.contoso.com/default.aspx");) following line of code at line 08:site.ReadOnly = true;B. Add the following line of code at line 13:site.Dispose();C. Add the following line of code at line 17:site.Dispose();D. Add the following line of code at line 17:site.ReadOnly = true; Answer: CExplanation:MNEMONIC RULE: "finally dispose"Disposing Objectshttp://msdn.microsoft.com/en-us/library/ee557362.aspx QUESTION 255You have a Web Part that contains the following code segment. (Line numbers are included for reference only.)01 protected void Page\_Load(object sender, EventArgs e)02 {03 SPSite site = new SPSite("http://www.contoso.com/default.aspx");04 {05 SPWeb web = site.OpenWeb();0607 }08 }You deploy the Web P[art to a SharePoint site.After you deploy the Web Part, u](http://msdn.microsoft.com/en-us/library/ee557362.aspx)sers report that the site loads slowly. You need to modify the Web Part to prevent the site from loading slowly.What should you do? A. Add the following line of code at line 06:web.Close();B. Add the following line of code at line 06:web.Dispose();C. Add the following line of code at line 06:site.Close();D. Change line 03 to the following code s[egment:using \(SPSite site = new SPSite\("](http://www.contoso.com/default.aspx");)http://www.contoso.com/default.aspx")) Answer: DExplanation: MNEMONIC RULE: "using statement"You can automatically dispose SharePoint objects that implement the IDisposable interface by using theMicrosoft Visual C# and Visual Basic using statement.Disposing Objects http://msdn.microsoft.com/en-us/library/ee557362.aspx QUESTIO[N 256You create an event receiver.The It](http://www.contoso.com/default.aspx")))emAdded method for the event receiver contains the following code segment. (Line numbers are included for reference only.)01 SPWeb recWeb = properties. Web;02 using (SPSite siteCollection = new SPSite(" $http://site1/hr")$ )03 {04 using (SPWeb web = siteCollection.OpenWeb())05 {06 PublishingWeb oWeb = PublishingWeb.GetPublishingWeb(web);07 PublishingWebCollection [pubWebs = oWeb.GetPublishingWebs\(\);08 foreach \(Pu](http://msdn.microsoft.com/en-us/library/ee557362.aspx)blishingWeb iWeb in pubWebs)09 {10 try11 {12 SPFile page = web.GetFile("/Pages/default.aspx");13 SPLimitedWebPartMa[nager wpManager](http://site1/hr"))) = page.GetLimitedWebPartManager (PersonalizationScope.Shared);14 }15 finally16 {17 if (iWeb != null)18 {19 iWeb.Close();20 }21 }22 }23 }24 }You need to prevent the event receiver from causing memory leaks.Which object should you dispose of? A. oWeb at line 06B. recWeb at line 01C. wpManager at line 13D. wpManager.Web at line 13 Answer: DExplanation:MNEMONIC RULE: "sneaky, sneaky wpManager.Web"Gets the web that this Web Part Page is stored in.SPLimitedWebPartManager.Web Property http://msdn.microsoft.com/en-us/library/microsoft.sharepoint.webpartpages.splimitedwebpartmanager.web.aspx QUESTION 257 You are creating an application page that will open a dialog box.The dialog box uses a custom master page. You write the following code segment. (Line numbers are included for reference only.)01 <script type="text/javascript">02 function DialogCallback(dialogResult, returnValue)03 {04 }05 function OpenEditDialog(id)06 {07 var options = {08 url:" [http://intranet/\\_layouts/MsgToShow.aspx,09 width: 300,10 height: 300,11 dialogReturnValueCallback: DialogC](http://msdn.microsoft.com/en-us/library/microsoft.sharepoint.webpartpages.splimitedwebpartmanager.web.aspx)allback12 };13 SP.UI.ModalDialog.showModalDialog(options);14 }15 </script>You need to ensure that the code opens the dialog box.What should you do? A. Add a script link that references SP.js.B. Add a script link that references SharePoint.Dialog.js.C. At line 13, [change showModalDialog to openDialog.](http://intranet/_layouts/MsgToShow.aspx)D. At line 13, change showModalDialog to commonModalDialogOpen. Answer: A Explanation:MNEMONIC RULE: "SP.js"SP.UI namespace is defined in SP.Core.js, SP.js, SP.UI.Dialog.js files.JavaScript Class Libraryhttp://msdn.microsoft.com/en-us/library/ee538253.aspx QUESTION 258You create a Visual Web Part in SharePoint Server 2010.You need to ensure that the Web Part can access the local file system on the SharePoint server. You must minimize the amount of privileges assigned to the Web Part.What should you do? A. Elevate the trust level to Full.B. Elevate the trust level to WSS\_Medium.C. Create a custom code access security (CAS) policy.D. Deploy the Web Part to the Global Assembly Cache (GAC)[. Answer: CExplanation:MNEMONIC RULE: "access th](http://msdn.microsoft.com/en-us/library/ee538253.aspx)e local file system = custom code access" WSS\_Medium will give you access to System.Security.Permissions.FileIOPermission, but it'll also give youaccess to a few other assemblies/namespaces. If the goal is to minimize the amount of privileges, then CAS is the way to go.Securing Web Parts in SharePoint Foundation http://msdn.microsoft.com/en-us/library/cc768613.aspx QUESTION 259You are creating two Web Parts named WPMaster and WPDetails.You need to ensure that when an item is selected from WPMaster, the details of the item are displayed in WPDetails. What should you implement in WPMaster? A. ICellProviderB. IListProviderC. IWebPartRowD. IWebPartTable Answer: C [Explanation:MNEMONIC RULE: "Web Part item = IW](http://msdn.microsoft.com/en-us/library/cc768613.aspx)ebpartRow"ICellProvider is now obsolete, you should use IWebPartField instead. This gives you a single field of data towork with.IListProvider is now obsolete, you should use IWebPartTable instead. IWebPartTable gives you an entire table of data.Defines a provider interface for connecting two server controls using a single row of data. IWebPartRow Interfacehttp://msdn.microsoft.com/en-us/library/system.web.ui.webcontrols.webparts.iwebpartrow.aspx

QUESTION 260You have a S[harePoint site collection that contains 100 subsites.You plan to cre](http://www.mcitpdump.com/?p=3431)ate a Web Part. The Web Part will be deployed to each subsite.You need to ensure that the Web Part retrieves all of the files in the root directory of the current subsite. You write the following code segment. (Line numbers are included for reference only.)01 SPSite site = SPContext.Current.Site;02 SPWeb web = SPContext.Current.Web;03Which code segment should you add at line 03? A. site.AllWebs[1].Files;B. Site.RootWeb.Lists[0].Items;C. web.Files;D. web.RootFolder.SubFolders[0].Files ;web.Users.Add(currentUser.LoginName, currentUser.Email, currentUser.Name, ""); Answer: CExplanation:MNEMONIC RULE: "current subsite = web = web.Files" Gets the collection of all files in the root directory of the website.SPWeb.Files Property

http://msdn.microsoft.com/en-us/library/microsoft.sharepoint.spweb.files.aspx Want to be 70-573 certified? Using Braindump2go New Released 70-573 Exam Dumps Now! We Promise you a 100% Success Passing Exam 70-573 Or We will return your money back instantly!**TS: Microsoft SharePoint 2010, Application Development: 70-**

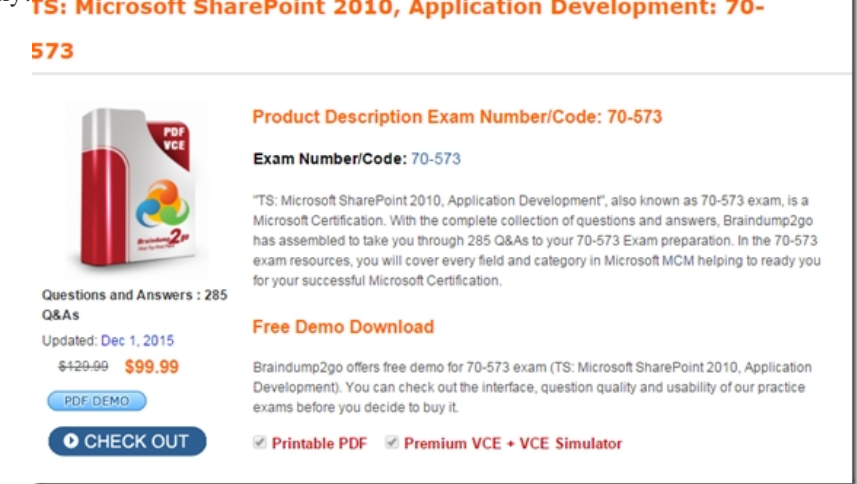

FREE DOWNLOAD: NEW UPDATED 70-573 PDF Dumps & 70-573 VCE Dumps from Braindump2go: http://www.braindump2go.com/70-573.html (285 Q&A)